# **BAB V**

# **IMPLEMENTASI DAN PENGUJIAN**

# **5.1 HASIL IMPLEMENTASI**

Pada tahap ini penulis mengimplementasikan hasil rancangan yang telah dibuat pada tahap sebelumnya. Implementasi yang dimaksud adalah proses menterjemahkan rancangan menjadi suatu sistem atau perangkat lunak.

### **5.1.1 Hasil Implementasi Rancangan**

Adapun hasil implementasi dari rancangan aplikasi e-informasi jadwal kuliah pada STKES Harapan Ibu Jambi adalah sebagai berikut :

1. Tampilan Halaman Form Login

Pada gambar dibawah ini menampilkan hasil implementasi dari rancangan pada gambar 4.21 di program e-informasi jadwal kuliah pada STIKES Harapan Ibu Jambi. Berikut adalah tampilannya yang terlihat pada gambar 5.1:

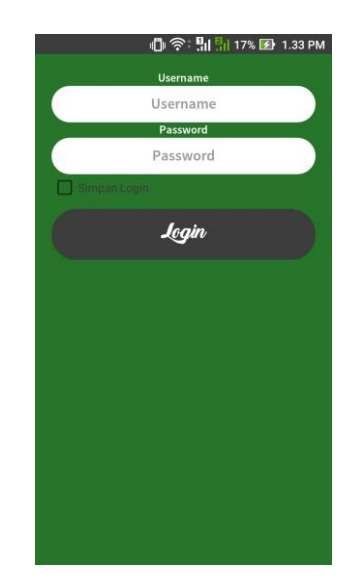

**Gambar 5.1 Tampilan Halaman Form Login**

2. Tampilan Halaman Utama

Pada gambar dibawah ini menampilkan hasil implementasi dari rancangan pada gambar 4.22 di halaman utama dari program einformasi jadwal kuliah pada STIKES Harapan Ibu Jambi. Berikut adalah tampilannya yang terlihat pada gambar 5.2:

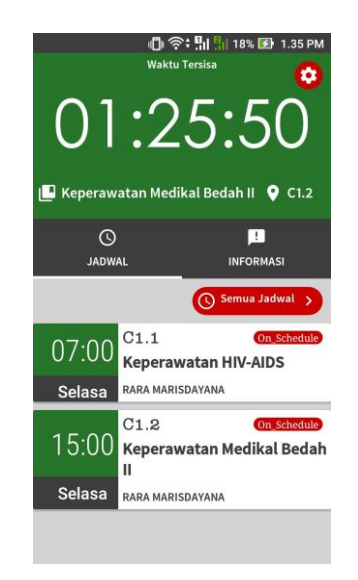

**Gambar 5.2 Tampilan Halaman Utama**

3. Tampilan Halaman Menu Profil

Pada gambar dibawah ini menampilkan dari rancangan pada gambar 4.23 di program e-informasi jadwal kuliah pada STIKES Harapan Ibu Jambi. Berikut adalah tampilannya yang terlihat pada gambar 5.3:

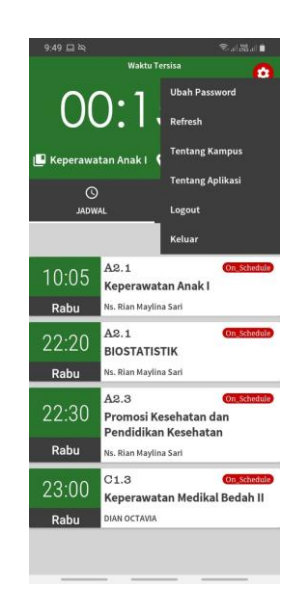

# **Gambar 5.3 Tampilan Halaman Menu Profil**

4. Tampilan Halaman Tentang Kampus

Pada gambar dibawah ini menampilkan hasil implementasi dari rancangan pada gambar 4.24 di aplikasi e-informasi jadwal kuliah pada STIKES Harapan Ibu Jambi. Berikut adalah tampilannya yang terlihat pada gambar 5.4:

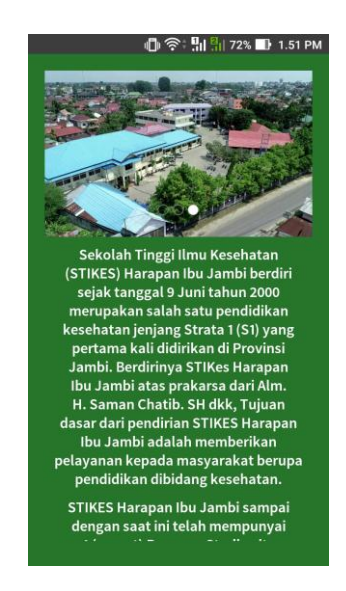

**Gambar 5.4 Tampilan Halaman Tentang Kampus**

5. Tampilan Halaman Jadwal Kuliah

Pada gambar dibawah ini menampilkan hasil implementasi dari rancangan pada gambar 4.25 di aplikasi e-informasi jadwal kuliah pada STIKES Harapan Ibu Jambi. Berikut adalah tampilannya yang terlihat pada gambar 5.5:

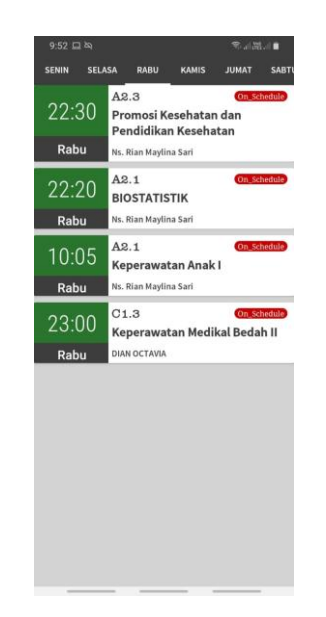

**Gambar 5.5 Tampilan Halaman Jadwal Kuliah**

6. Tampilan Halaman Informasi Kampus

Pada gambar dibawah ini menampilkan hasil implementasi dari rancangan pada gambar 4.26 di aplikasi e-informasi jadwal kuliah pada STIKES Harapan Ibu Jambi. Berikut adalah tampilannya yang terlihat pada gambar 5.6:

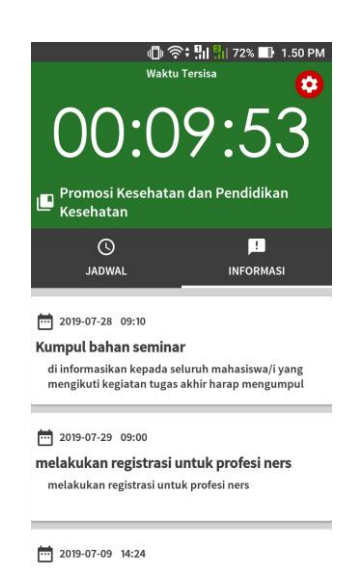

**Gambar 5.6 Tampilan Halaman Informasi Kampus**

7. Tampilan Halaman Detail Informasi Kampus

Pada gambar dibawah ini menampilkan hasil implementasi dari rancangan pada gambar 4.27 di aplikasi e-informasi jadwal kuliah pada STIKES Harapan Ibu Jambi. Berikut adalah tampilannya yang terlihat pada gambar 5.7:

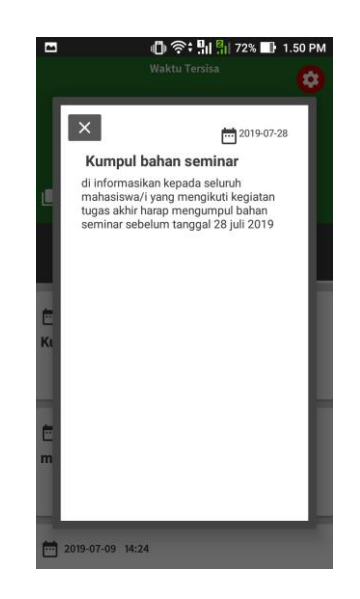

**Gambar 5.7 Tampilan Halaman Detail Informasi Kampus**

8. Tampilan Halaman Tentang Aplikasi

Pada gambar dibawah ini menampilkan hasil implementasi dari rancangan pada gambar 4.28 di aplikasi e-informasi jadwal kuliah pada STIKES Harapan Ibu Jambi. Berikut adalah tampilannya yang terlihat pada gambar 5.8:

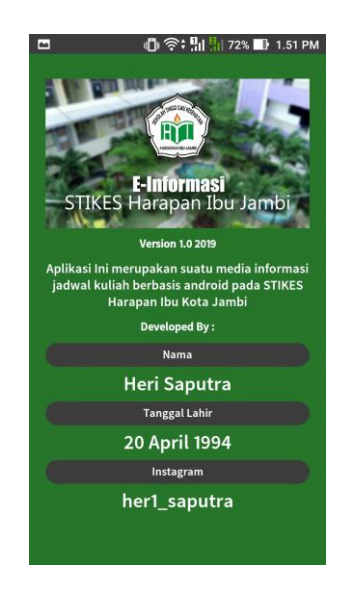

**Gambar 5.8 Tampilan Halaman Tentang Aplikasi**

9. Tampilan Halaman Login Admin

Pada gambar dibawah ini menampilkan hasil implementasi dari rancangan pada gambar 4.28 di aplikasi e-informasi jadwal kuliah pada STIKES Harapan Ibu Jambi. Berikut adalah tampilannya yang terlihat pada gambar 5.9:

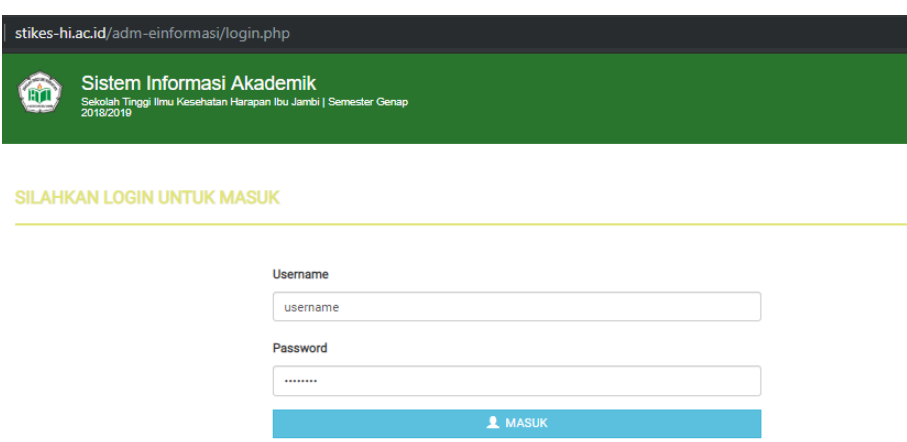

**Gambar 5.9 Tampilan Halaman Login Admin**

# 10. Tampilan Halaman *Dashboard*

Pada gambar dibawah ini menampilkan hasil implementasi dari rancangan pada gambar 4.29 di aplikasi e-informasi jadwal kuliah pada STIKES Harapan Ibu Jambi. Berikut adalah tampilannya yang terlihat pada gambar 5.10:

|                  |       | Sistem Informasi Akademik<br>Sekolah Tinggi Ilmu Kesehatan Harapan Ibu Jambi   Semester Genap<br>2018/2019 |              |                  |                   |              |                  |                     |                         |              |
|------------------|-------|----------------------------------------------------------------------------------------------------|--------------|------------------|-------------------|--------------|------------------|---------------------|-------------------------|--------------|
|                  |       | <b>DASHBOARD</b>                                                                                           | <b>DOSEN</b> | <b>MAHASISWA</b> | <b>MATAKULIAH</b> | <b>KELAS</b> | <b>INFORMASI</b> | <b>JADWAL DOSEN</b> | <b>JADWAL MAHASISWA</b> | <b>ADMIN</b> |
| <b>DASHBOARD</b> |       |                                                                                                    |              |                  |                   |              |                  |                     |                         |              |
|                  | Dosen | Mahasiswa                                                                                                  | Matakuliah   |                  | Kelas             |              | Informasi        | Jadwal              |                         |              |

**Gambar 5.10 Tampilan Halaman Dashboard**

#### 11. Tampilan Halaman Data Dosen

Pada gambar dibawah ini menampilkan hasil implementasi dari rancangan pada gambar 4.30 di aplikasi e-informasi jadwal kuliah pada STIKES Harapan Ibu Jambi. Berikut adalah tampilannya yang terlihat pada gambar 5.11:

|                | Sistem Informasi Akademik<br>Sekolah Tinggi Ilmu Kesehatan Harapan Ibu Jambi   Semester Genap<br>2018/2019 |                                  |                         |                   |              |                  |                     |                         |              |
|----------------|----------------------------------------------------------------------------------------------------|----------------------------------|-------------------------|-------------------|--------------|------------------|---------------------|-------------------------|--------------|
|                |                                                                                                    | <b>DASHBOARD</b><br><b>DOSEN</b> | <b>MAHASISWA</b>        | <b>MATAKULIAH</b> | <b>KELAS</b> | <b>INFORMASI</b> | <b>JADWAL DOSEN</b> | <b>JADWAL MAHASISWA</b> | <b>ADMIN</b> |
|                | <b>HALAMAN DATA DOSEN</b>                                                                                  |                                  |                         |                   |              |                  |                     |                         | ٠            |
| #              | <b>NIDN</b>                                                                                                | Nama Dosen                       |                         |                   |              | <b>Status</b>    |                     |                         |              |
| Q              | Cari NIDN                                                                                                  | Cari Nama                        |                         |                   |              | Cari Status      |                     |                         |              |
| $\mathbf{1}$   | 123                                                                                                    |                                  | <b>RARA MARISDAYANA</b> |                   |              | Aktif            |                     | $\mathbf{O}$            |              |
| $\overline{2}$ | 1019058502                                                                                                 |                                  | Ns. Rian Maylina Sari   |                   |              | Aktif            |                     | $\bigcirc$              |              |
| 3              | 1018058603                                                                                                 | <b>DIAN OCTAVIA</b>              |                         |                   |              | Aktif            |                     | $\bigcirc$              |              |
| 4              | 1016067301                                                                                                 |                                  | MUKHLIS SANUDDIN        |                   |              | Aktif            |                     | $\bigcirc$              |              |
| 5              | 1006108901                                                                                                 | <b>DENY SUTRISNO</b>             |                         |                   |              | Aktif            |                     | ਿ∐                      |              |

**Gambar 5.11 Tampilan Halaman Data Dosen**

## 12. Tampilan Halaman Detail Data Dosen

Pada gambar dibawah ini menampilkan hasil implementasi dari rancangan pada gambar 4.31 di aplikasi e-informasi jadwal kuliah pada STIKES Harapan Ibu Jambi. Berikut adalah tampilannya yang terlihat pada gambar 5.12:

| Sistem Informasi Akademik<br>Sekolah Tinggi Ilmu Kesehatan Harapan Ibu Jambi   Semester Genap<br>2018/2019 |                      |                      |                  |    |                          |              |                  |                     |                         |              |
|----------------------------------------------------------------------------------------------------|----------------------|----------------------|------------------|----|--------------------------|--------------|------------------|---------------------|-------------------------|--------------|
|                                                                                                    | <b>DASHBOARD</b>     | <b>DOSEN</b>         | <b>MAHASISWA</b> |    | <b>MATAKULIAH</b>        | <b>KELAS</b> | <b>INFORMASI</b> | <b>JADWAL DOSEN</b> | <b>JADWAL MAHASISWA</b> | <b>ADMIN</b> |
| <b>DETIL DATA DOSEN</b>                                                                                    |                      |                      |                  |    |                          |              |                  |                     |                         |              |
|                                                                                                    |                      |                      |                  |    |                          |              |                  |                     |                         |              |
|                                                                                                    |                      | <b>Tanggal Masuk</b> |                  | ÷. | 2019-05-21               |              |                  |                     |                         |              |
|                                                                                                    | Program Studi        |                      |                  | ÷  | 14201   Ilmu Keperawatan |              |                  |                     |                         |              |
|                                                                                                    | <b>NIDN</b>          |                      |                  | ÷  | 1019058502               |              |                  |                     |                         |              |
|                                                                                                    | Nama Dosen           |                      |                  | ÷  | Ns. Rian Maylina Sari    |              |                  |                     |                         |              |
|                                                                                                    | Gelar                |                      |                  | ÷  | M.Kep                    |              |                  |                     |                         |              |
|                                                                                                    | <b>Tempat Lahir</b>  |                      |                  | ÷  | Jambi                    |              |                  |                     |                         |              |
|                                                                                                    | <b>Tanggal Lahir</b> |                      |                  | ÷. | 1972-06-05               |              |                  |                     |                         |              |
|                                                                                                    | Jenkel               |                      |                  | ÷  | Laki-Laki                |              |                  |                     |                         |              |
|                                                                                                    | <b>Status</b>        |                      |                  | ÷. | Aktif                    |              |                  |                     |                         |              |
|                                                                                                    | Username             |                      |                  | ÷  | 1019058502               |              |                  |                     |                         |              |
|                                                                                                    | Password             |                      |                  | ÷  | 19720605                 |              |                  |                     |                         |              |

**Gambar 5.12 Tampilan Halaman Detail Data Dosen**

13. Tampilan Halaman Edit Data Dosen

Pada gambar dibawah ini menampilkan hasil implementasi dari rancangan pada gambar 4.32 di aplikasi e-informasi jadwal kuliah pada STIKES Harapan Ibu Jambi. Berikut adalah tampilannya yang terlihat pada gambar 5.13:

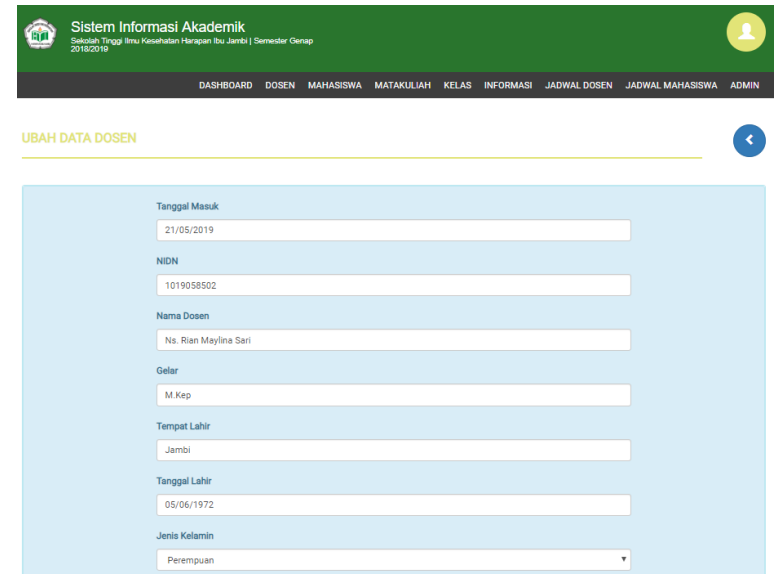

**Gambar 5.13 Tampilan Halaman Edit Data Dosen**

14. Tampilan Halaman Tambah Data Dosen

Pada gambar dibawah ini menampilkan hasil implementasi dari rancangan pada gambar 4.33 di aplikasi e-informasi jadwal kuliah pada STIKES Harapan Ibu Jambi. Berikut adalah tampilannya yang terlihat pada gambar 5.14:

|                          |                      |  |  |  | DASHBOARD DOSEN MAHASISWA MATAKULIAH KELAS INFORMASI JADWALDOSEN JADWALMAHASISWA | <b>ADMIN</b> |
|--------------------------|----------------------|--|--|--|----------------------------------------------------------------------------------|--------------|
|                          |                      |  |  |  |                                                                                  |              |
| <b>TAMBAH DATA DOSEN</b> |                      |  |  |  |                                                                                  |              |
|                          |                      |  |  |  |                                                                                  |              |
|                          | <b>Tanggal Masuk</b> |  |  |  |                                                                                  |              |
|                          | 29/07/2019           |  |  |  |                                                                                  |              |
|                          | <b>NIDN</b>          |  |  |  |                                                                                  |              |
|                          | Nomor Induk Dosen    |  |  |  |                                                                                  |              |
|                          | Nama Dosen           |  |  |  |                                                                                  |              |
|                          | Nama Dosen           |  |  |  |                                                                                  |              |
|                          | Gelar                |  |  |  |                                                                                  |              |
|                          | Gelar                |  |  |  |                                                                                  |              |
|                          | <b>Tempat Lahir</b>  |  |  |  |                                                                                  |              |
|                          | <b>Tempat Lahir</b>  |  |  |  |                                                                                  |              |
|                          | <b>Tanggal Lahir</b> |  |  |  |                                                                                  |              |
|                          | hh/bb/tttt           |  |  |  |                                                                                  |              |
|                          | <b>Jenis Kelamin</b> |  |  |  |                                                                                  |              |
|                          |                      |  |  |  |                                                                                  |              |

**Gambar 5.14 Tampilan Halaman Tambah Data Dosen**

15. Tampilan Halaman Data Mahasiswa

Pada gambar dibawah ini menampilkan hasil implementasi dari rancangan pada gambar 4.34 di aplikasi e-informasi jadwal kuliah pada STIKES Harapan Ibu Jambi. Berikut adalah tampilannya yang terlihat pada gambar 5.15:

|                | Sistem Informasi Akademik<br>Sekolah Tinggi Ilmu Kesehatan Harapan Ibu Jambi   Semester Genap<br>2018/2019 |                  |                     |                       |                            |  |                    |                     |                         |              |
|----------------|----------------------------------------------------------------------------------------------------|------------------|---------------------|-----------------------|----------------------------|--|--------------------|---------------------|-------------------------|--------------|
|                |                                                                                                    | <b>DASHBOARD</b> | <b>DOSEN</b>        | <b>MAHASISWA</b>      | MATAKULIAH KELAS INFORMASI |  |                    | <b>JADWAL DOSEN</b> | <b>JADWAL MAHASISWA</b> | <b>ADMIN</b> |
|                | <b>HALAMAN DATA MAHASISWA</b>                                                                              |                  |                     |                       |                            |  |                    |                     |                         |              |
| ä.             | <b>NPM</b>                                                                                                 |                  |                     | Nama Mahasiswa        |                            |  | Status             |                     |                         |              |
| Q              | Cari NPM                                                                                                   |                  | Cari Nama           |                       |                            |  | <b>Cari Status</b> |                     |                         |              |
| 1              | 123                                                                                                    |                  | Heri Syaputra       |                       |                            |  | Aktif              |                     | $\bigcirc$              |              |
| $\overline{2}$ | 1848201069                                                                                                 |                  | Lilis Suryani       |                       |                            |  | Aktif              |                     | $\bigcirc$              |              |
| 3              | 1813201001                                                                                                 |                  |                     | CHENI ARTI APRILIA    |                            |  | Aktif              |                     | $\bigcirc$              |              |
| 4              | 1813201002                                                                                                 |                  |                     | GILANG SEPTI YULIAN   |                            |  | Aktif              |                     | $\bigcirc$              |              |
| 5              | 1813201003                                                                                                 |                  | DEVI OCTAFIA        |                       |                            |  | Aktif              |                     | $\bigcirc$              |              |
| 6              | 1813201004                                                                                                 |                  |                     | DWI FILIA NETASYA     |                            |  | Aktif              |                     | $\bigcirc$              |              |
| $\overline{7}$ | 1813201005                                                                                                 |                  |                     | <b>RISNA ARISANDY</b> |                            |  | Aktif              |                     | $\bigcirc$              |              |
| 8              | 1813201006                                                                                                 |                  | <b>SUHAILA</b>      |                       |                            |  | Aktif              |                     | $\mathbf{O}$            |              |
| 9              | 1813201007                                                                                                 |                  | <b>MERY</b>         |                       |                            |  | Aktif              |                     | $\mathbf{O}$            |              |
| 10             | 1813201008                                                                                                 |                  | <b>NEFA REPILDA</b> |                       |                            |  | Aktif              |                     | $\bigcirc$              |              |
| 11             | 1813201009                                                                                                 |                  |                     | <b>ICA RAMADHANTY</b> |                            |  | Aktif              |                     | $\blacksquare$          |              |

**Gambar 5.15 Tampilan Halaman Data Mahasiswa**

16. Tampilan Halaman Detail Data Mahasiswa

Pada gambar dibawah ini menampilkan hasil implementasi dari rancangan pada gambar 4.35 di aplikasi e-informasi jadwal kuliah pada STIKES Harapan Ibu Jambi. Berikut adalah tampilannya yang terlihat pada gambar 5.16:

| Sistem Informasi Akademik   | Sekolah Tinggi Ilmu Kesehatan Harapan Ibu Jambi   Semester Genap<br>2018/2019 |                                                       |                                                                |
|-----------------------------|-------------------------------------------------------------------------------|-------------------------------------------------------|----------------------------------------------------------------|
|                             | <b>MAHASISWA</b><br><b>DASHBOARD</b><br><b>DOSEN</b>                          | <b>MATAKULIAH</b><br><b>KELAS</b><br><b>INFORMASI</b> | <b>JADWAL DOSEN</b><br><b>JADWAL MAHASISWA</b><br><b>ADMIN</b> |
| <b>DETIL DATA MAHASISWA</b> |                                                                               |                                                       |                                                                |
|                             | <b>NPM</b>                                                                    | 1848201069<br>÷                                       |                                                                |
|                             | Nama Mahasiswa                                                                | Lilis Suryani<br>÷                                    |                                                                |
|                             | Jenkel                                                                        | Perempuan<br>÷                                        |                                                                |
|                             | <b>Tempat Lahir</b>                                                           | Sungai Jering<br>÷                                    |                                                                |
|                             | <b>Tanggal Lahir</b>                                                          | 1995-05-13<br>÷                                       |                                                                |
|                             | <b>Status</b>                                                                 | Aktif<br>÷                                            |                                                                |
|                             | <b>Username</b>                                                               | 1848201069<br>÷                                       |                                                                |
|                             |                                                                               |                                                       |                                                                |

**Gambar 5.16 Tampilan Halaman Detail Data Mahasiswa**

## 17. Tampilan Halaman Edit Data Mahasiswa

Pada gambar dibawah ini menampilkan hasil implementasi dari rancangan pada gambar 4.36 di aplikasi e-informasi jadwal kuliah pada STIKES Harapan Ibu Jambi. Berikut adalah tampilannya yang terlihat pada gambar 5.17:

|                            |                      |  |  |  | DASHBOARD DOSEN MAHASISWA MATAKULIAH KELAS INFORMASI JADWALDOSEN JADWALMAHASISWA | <b>ADMIN</b> |
|----------------------------|----------------------|--|--|--|----------------------------------------------------------------------------------|--------------|
|                            |                      |  |  |  |                                                                                  |              |
| <b>UBAH DATA MAHASISWA</b> |                      |  |  |  |                                                                                  |              |
|                            |                      |  |  |  |                                                                                  |              |
|                            | <b>NPM</b>           |  |  |  |                                                                                  |              |
|                            | 1848201069           |  |  |  |                                                                                  |              |
|                            | Nama Mahasiswa       |  |  |  |                                                                                  |              |
|                            | Lilis Suryani        |  |  |  |                                                                                  |              |
|                            | Jenis Kelamin        |  |  |  |                                                                                  |              |
|                            | Perempuan            |  |  |  | $\boldsymbol{\mathrm{v}}$                                                        |              |
|                            | <b>Tempat Lahir</b>  |  |  |  |                                                                                  |              |
|                            | Sungai Jering        |  |  |  |                                                                                  |              |
|                            | <b>Tanggal Lahir</b> |  |  |  |                                                                                  |              |
|                            | 13/05/1995           |  |  |  |                                                                                  |              |
|                            | Alamat               |  |  |  |                                                                                  |              |
|                            | Alamat               |  |  |  |                                                                                  |              |
|                            |                      |  |  |  |                                                                                  |              |
|                            | Agama                |  |  |  | $\boldsymbol{\mathrm{v}}$                                                        |              |

**Gambar 5.17 Tampilan Halaman Edit Data Mahasiswa**

18. Tampilan Halaman Tambah Data Mahasiswa

Pada gambar dibawah ini menampilkan hasil implementasi dari rancangan pada gambar 4.37 di aplikasi e-informasi jadwal kuliah pada STIKES Harapan Ibu Jambi. Berikut adalah tampilannya yang terlihat pada gambar 5.18:

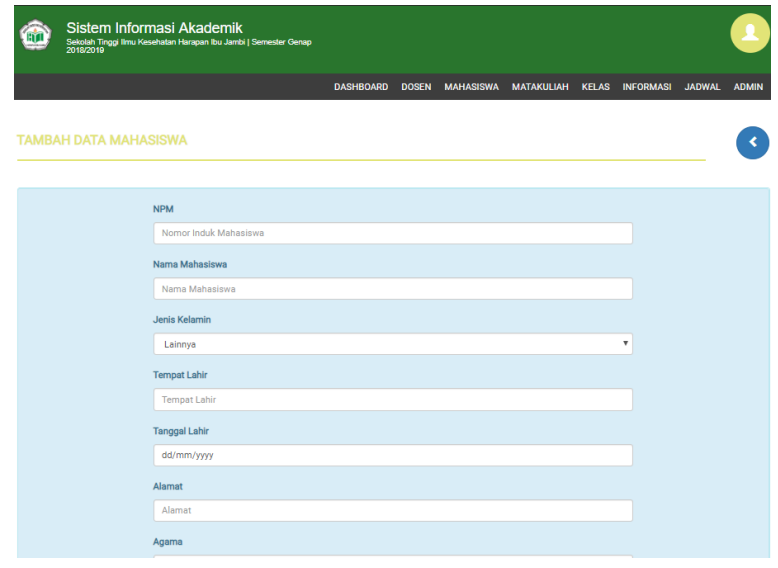

#### **Gambar 5.18 Tampilan Halaman Tambah Data Mahasiswa**

## 19. Tampilan Halaman Data Matakuliah

Pada gambar dibawah ini menampilkan hasil implementasi dari rancangan pada gambar 4.38 di aplikasi e-informasi jadwal kuliah pada STIKES Harapan Ibu Jambi. Berikut adalah tampilannya yang terlihat pada gambar 5.19:

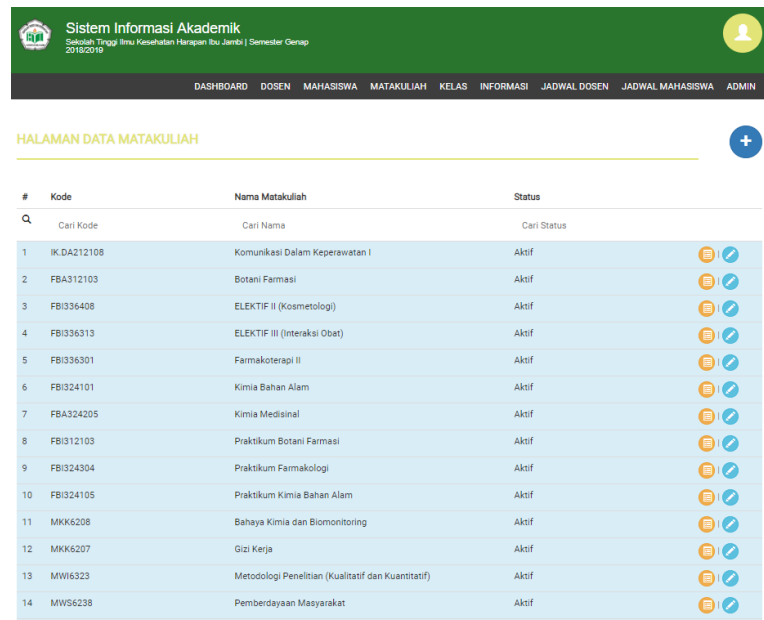

#### **Gambar 5.19 Tampilan Halaman Data Matakuliah**

#### 20. Tampilan Halaman Detail Data Matakuliah

Pada gambar dibawah ini menampilkan hasil implementasi dari rancangan pada gambar 4.39 di aplikasi e-informasi jadwal kuliah pada STIKES Harapan Ibu Jambi. Berikut adalah tampilannya yang terlihat pada gambar 5.20:

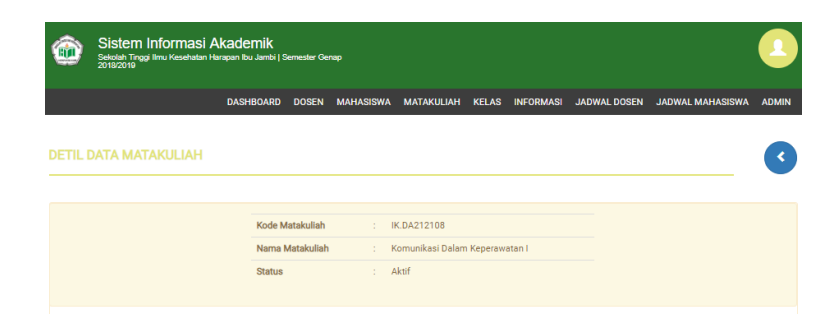

# **Gambar 5.20 Tampilan Halaman Detail Data Matakuliah**

21. Tampilan Halaman Edit Data Matakuliah

Pada gambar dibawah ini menampilkan hasil implementasi dari rancangan pada gambar 4.40 di aplikasi e-informasi jadwal kuliah pada STIKES Harapan Ibu Jambi. Berikut adalah tampilannya yang terlihat pada gambar 5.21:

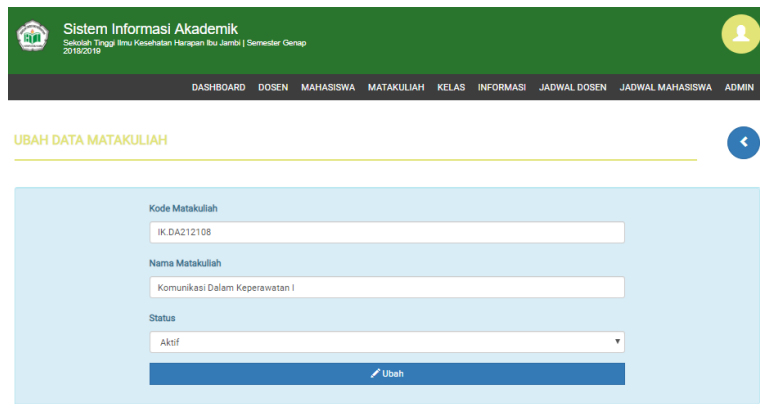

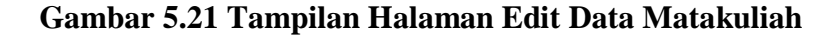

## 22. Tampilan Halaman Tambah Data Matakuliah

Pada gambar dibawah ini menampilkan hasil implementasi dari rancangan pada gambar 4.41 di aplikasi e-informasi jadwal kuliah pada STIKES Harapan Ibu Jambi. Berikut adalah tampilannya yang terlihat pada gambar 5.22:

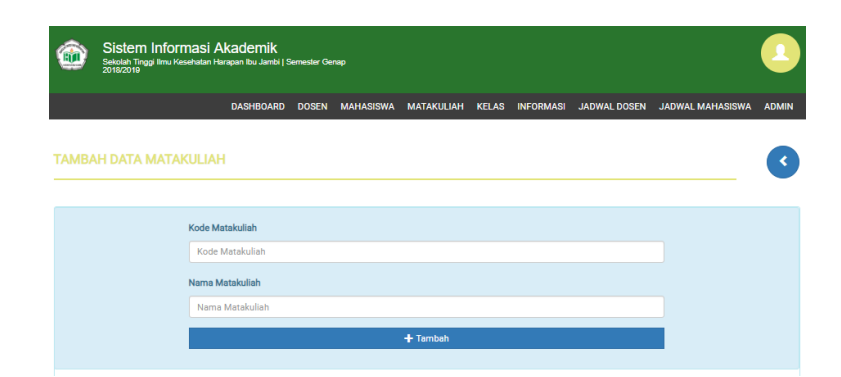

## **Gambar 5.22 Tampilan Halaman Data Data Matakuliah**

### 23. Tampilan Halaman Data Kelas

Pada gambar dibawah ini menampilkan hasil implementasi dari rancangan pada gambar 4.41 di aplikasi e-informasi jadwal kuliah pada STIKES Harapan Ibu Jambi. Berikut adalah tampilannya yang terlihat pada gambar 5.23:

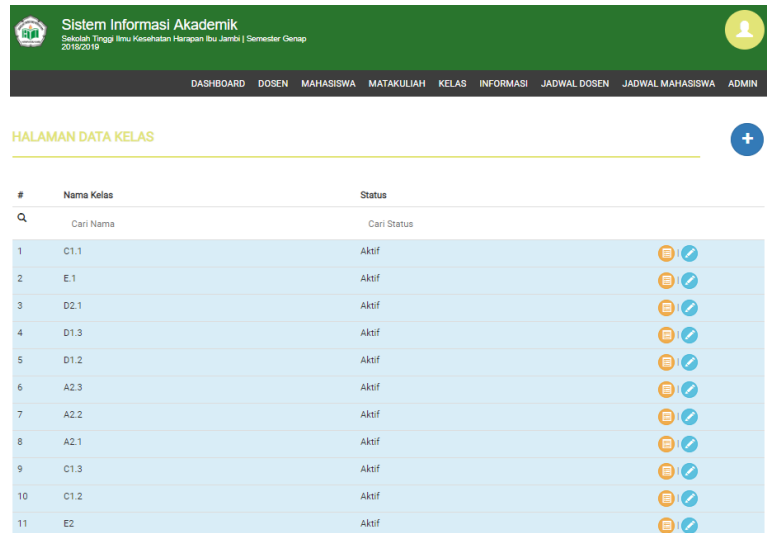

# **Gambar 5.23 Tampilan Halaman Data Kelas**

#### 24. Tampilan Halaman Detail Data Kelas

Pada gambar dibawah ini menampilkan hasil implementasi dari rancangan pada gambar 4.42 di aplikasi e-informasi jadwal kuliah pada STIKES Harapan Ibu Jambi. Berikut adalah tampilannya yang terlihat pada gambar 5.24:

| Sistem Informasi Akademik<br>Sekolah Tinggi Ilmu Kesehatan Harapan Ibu Jambi   Semester Genap<br>2018/2019 |                  |              |       |                                      |  |               |              |
|----------------------------------------------------------------------------------------------------|------------------|--------------|-------|--------------------------------------|--|---------------|--------------|
|                                                                                                    | <b>DASHBOARD</b> | <b>DOSEN</b> |       | MAHASISWA MATAKULIAH KELAS INFORMASI |  | <b>JADWAL</b> | <b>ADMIN</b> |
| <b>DETIL DATA KELAS</b>                                                                                    |                  |              |       |                                      |  |               |              |
|                                                                                                    | Nama Kelas       | ÷.           | C1.1  |                                      |  |               |              |
| <b>Status</b>                                                                                              |                  | ÷.           | Aktif |                                      |  |               |              |

**Gambar 5.24 Tampilan Halaman Detail Data Kelas**

#### 25. Tampilan Halaman Edit Data Kelas

Pada gambar dibawah ini menampilkan hasil implementasi dari rancangan pada gambar 4.43 di aplikasi e-informasi jadwal kuliah pada STIKES Harapan Ibu Jambi. Berikut adalah tampilannya yang terlihat pada gambar 5.25:

|                        | Sistem Informasi Akademik<br>Sekolah Tinggi Ilmu Kesehatan Harapan Ibu Jambi   Semester Genap<br>2018/2019 |                  |              |                  |                            |                           |               |              |
|------------------------|----------------------------------------------------------------------------------------------------|------------------|--------------|------------------|----------------------------|---------------------------|---------------|--------------|
|                        |                                                                                                    | <b>DASHBOARD</b> | <b>DOSEN</b> | <b>MAHASISWA</b> | MATAKULIAH KELAS INFORMASI |                           | <b>JADWAL</b> | <b>ADMIN</b> |
| <b>UBAH DATA KELAS</b> |                                                                                                    |                  |              |                  |                            |                           |               |              |
|                        | Nama Kelas                                                                                                 |                  |              |                  |                            |                           |               |              |
|                        | C1.1                                                                                                    |                  |              |                  |                            |                           |               |              |
|                        | <b>Status</b>                                                                                              |                  |              |                  |                            |                           |               |              |
|                        | Aktif                                                                                                    |                  |              |                  |                            | $\boldsymbol{\mathrm{v}}$ |               |              |
|                        |                                                                                                    |                  | Ubah         |                  |                            |                           |               |              |

**Gambar 5.25 Tampilan Halaman Edit Data Kelas**

26. Tampilan Halaman Tambah Data Kelas

Pada gambar dibawah ini menampilkan hasil implementasi dari rancangan pada gambar 4.44 di aplikasi e-informasi jadwal kuliah pada STIKES Harapan Ibu Jambi. Berikut adalah tampilannya yang terlihat pada gambar 5.26:

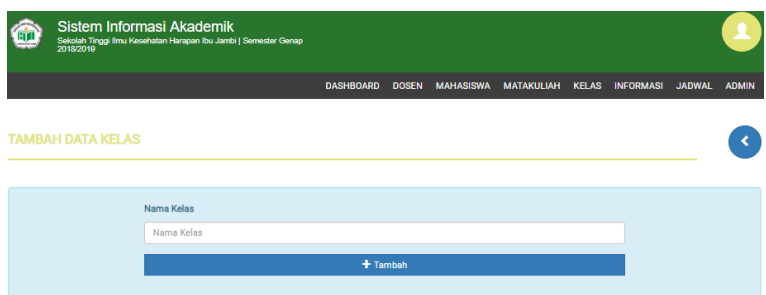

# **Gambar 5.26 Tampilan Halaman Tambah Data Kelas**

27. Tampilan Halaman Data Informasi Kampus

Pada gambar dibawah ini menampilkan hasil implementasi dari rancangan pada gambar 4.45 di aplikasi e-informasi jadwal kuliah pada STIKES Harapan Ibu Jambi. Berikut adalah tampilannya yang terlihat pada gambar 5.27:

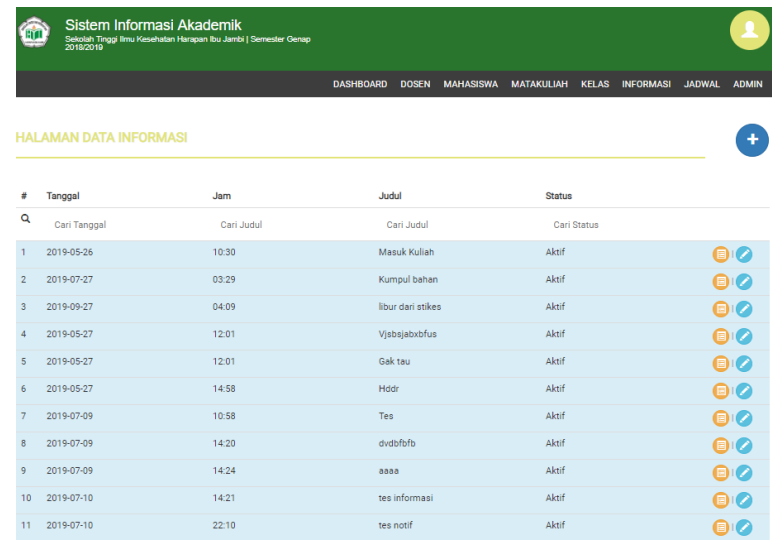

## **Gambar 5.27 Tampilan Halaman Data Informasi Kampus**

28. Tampilan Halaman Detail Data Informasi Kampus

Pada gambar dibawah ini menampilkan hasil implementasi dari rancangan pada gambar 4.46 di aplikasi e-informasi jadwal kuliah pada STIKES Harapan Ibu Jambi. Berikut adalah tampilannya yang terlihat pada gambar 5.28:

|                             | Sistem Informasi Akademik<br>Sekolah Tinggi Ilmu Kesehatan Harapan Ibu Jambi   Semester Genap |         |                  |               |                  |                   |              |                  |               |              |
|-----------------------------|-----------------------------------------------------------------------------------------------|---------|------------------|---------------|------------------|-------------------|--------------|------------------|---------------|--------------|
|                             |                                                                                               |         | <b>DASHBOARD</b> | <b>DOSEN</b>  | <b>MAHASISWA</b> | <b>MATAKULIAH</b> | <b>KELAS</b> | <b>INFORMASI</b> | <b>JADWAL</b> | <b>ADMIN</b> |
|                             |                                                                                               |         |                  |               |                  |                   |              |                  |               |              |
| <b>DETIL DATA INFORMASI</b> |                                                                                               |         |                  |               |                  |                   |              |                  |               |              |
|                             |                                                                                               |         |                  |               |                  |                   |              |                  |               |              |
|                             |                                                                                               |         |                  |               |                  |                   |              |                  |               |              |
|                             |                                                                                               | Tanggal | ÷.               | 2019-05-26    |                  |                   |              |                  |               |              |
|                             | Jam                                                                                           |         | ÷                | 10:30         |                  |                   |              |                  |               |              |
|                             | Judul                                                                                         |         | ÷                | Masuk Kuliah  |                  |                   |              |                  |               |              |
|                             | Isi                                                                                           |         | ÷                | Tangal 6 juni |                  |                   |              |                  |               |              |

**Gambar 5.28 Tampilan Halaman Detail Data Informasi Kampus**

29. Tampilan Halaman Edit Data Informasi Kampus

Pada gambar dibawah ini menampilkan hasil implementasi dari rancangan pada gambar 4.47 di aplikasi e-informasi jadwal kuliah pada STIKES Harapan Ibu Jambi. Berikut adalah tampilannya yang terlihat pada gambar 5.29:

|                            | Sistem Informasi Akademik<br>Sekolah Tinggi Ilmu Kesehatan Harapan Ibu Jambi   Semester Genap<br>2018/2019 |                  |              |                  |                   |              |                           |               |              |
|----------------------------|----------------------------------------------------------------------------------------------------|------------------|--------------|------------------|-------------------|--------------|---------------------------|---------------|--------------|
|                            |                                                                                                    | <b>DASHBOARD</b> | <b>DOSEN</b> | <b>MAHASISWA</b> | <b>MATAKULIAH</b> | <b>KELAS</b> | <b>INFORMASI</b>          | <b>JADWAL</b> | <b>ADMIN</b> |
| <b>UBAH DATA INFORMASI</b> |                                                                                                    |                  |              |                  |                   |              |                           |               | c            |
|                            | Tanggal                                                                                                    |                  |              |                  |                   |              |                           |               |              |
|                            | 26/05/2019                                                                                                 |                  |              |                  |                   |              |                           |               |              |
|                            | Jam                                                                                                    |                  |              |                  |                   |              |                           |               |              |
|                            | 10:30                                                                                                    |                  |              |                  |                   |              |                           |               |              |
|                            | Judul                                                                                                    |                  |              |                  |                   |              |                           |               |              |
|                            | Masuk Kuliah                                                                                               |                  |              |                  |                   |              |                           |               |              |
|                            | Isl                                                                                                    |                  |              |                  |                   |              |                           |               |              |
|                            | Tangal 6 juni                                                                                              |                  |              |                  |                   |              |                           |               |              |
|                            | <b>Status</b>                                                                                              |                  |              |                  |                   |              |                           |               |              |
|                            | Aktif                                                                                                    |                  |              |                  |                   |              | $\boldsymbol{\mathrm{v}}$ |               |              |
|                            |                                                                                                    | $/$ Ubah         |              |                  |                   |              |                           |               |              |

**Gambar 5.29 Tampilan Halaman Edit Data Informasi Kampus**

30. Tampilan Halaman Tambah Data Informasi Kampus

Pada gambar dibawah ini menampilkan hasil implementasi dari rancangan pada gambar 4.48 di aplikasi e-informasi jadwal kuliah pada STIKES Harapan Ibu Jambi. Berikut adalah tampilannya yang terlihat pada gambar 5.30:

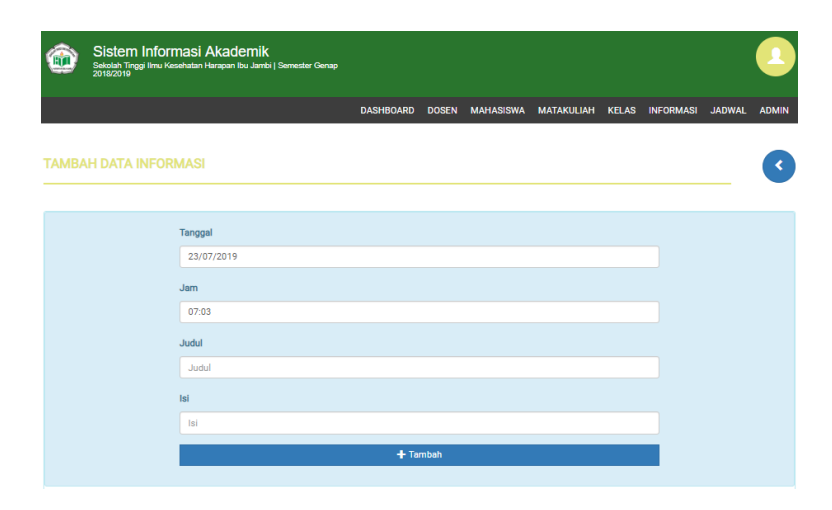

**Gambar 5.30 Tampilan Halaman Tambah Data Informasi Kampus**

31. Tampilan Halaman Data Jadwal Dosen

Pada gambar dibawah ini menampilkan hasil implementasi dari rancangan pada gambar 4.49 di aplikasi e-informasi jadwal kuliah pada STIKES Harapan Ibu Jambi. Berikut adalah tampilannya yang terlihat pada gambar 5.31:

|                | Sistem Informasi Akademik<br>Sekolah Tinggi Ilmu Kesehatan Harapan Ibu Jambi   Semester Genap<br>2018/2019 |            |                  |                                  |                   |                                  |               |              |
|----------------|----------------------------------------------------------------------------------------------------|------------|------------------|----------------------------------|-------------------|----------------------------------|---------------|--------------|
|                |                                                                                                    |            | <b>DASHBOARD</b> | <b>MAHASISWA</b><br><b>DOSEN</b> | <b>MATAKULIAH</b> | <b>KELAS</b><br><b>INFORMASI</b> | <b>JADWAL</b> | <b>ADMIN</b> |
|                | <b>HALAMAN DATA JADWAL</b>                                                                                 |            |                  |                                  |                   |                                  |               |              |
| ÷              | Matakuliah                                                                                                 | Kelas      | Dosen            | Hari                             | .lam              | Status                           |               |              |
| Q              | Cari Matakuliah                                                                                            | Cari Kelas | Cari Dosen       | Cari Hari                        | Cari Jam          | <b>Cari Status</b>               |               |              |
| $\overline{1}$ | Komunikasi Dalam Keperawatan I                                                                             | C1.1       | RARA MARISDAYANA | Minagu                           | 07:00             | Canceled                         |               |              |
| $\overline{2}$ | Komunikasi Dalam Keperawatan I                                                                             | C1.1       | RARA MARISDAYANA | <b>Jumat</b>                     | 23:00             | On Schedule                      |               | Ŗ            |
| 3              | Keperawatan Medikal Bedah II                                                                               | C1.2       | RARA MARISDAYANA | Selasa                           | 15:00             | On Schedule                      |               | Ŗ            |
| 4              | Konsep Dasar Keperawatan II                                                                                | C11        | RARA MARISDAYANA | Senin                            | $22 - 00$         | On Schedule                      |               | D            |
| 5              | Komunikasi Dalam Keperawatan I                                                                             | C1.1       | RARA MARISDAYANA | Senin                            | 13:00             | On_Schedule                      |               |              |

**Gambar 5.31 Tampilan Halaman Data Jadwal Dosen**

#### 32. Tampilan Halaman Detail Data Jadwal

Pada gambar dibawah ini menampilkan hasil implementasi dari rancangan pada gambar 4.50 di aplikasi e-informasi jadwal kuliah pada STIKES Harapan Ibu Jambi. Berikut adalah tampilannya yang terlihat pada gambar 5.32:

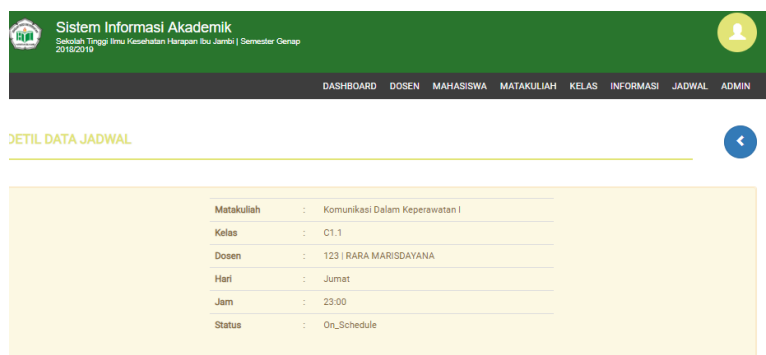

## **Gambar 5.32 Tampilan Halaman Detail Data Jadwal**

33. Tampilan Halaman Edit Data Jadwal

Pada gambar dibawah ini menampilkan hasil implementasi dari rancangan pada gambar 4.51 di aplikasi e-informasi jadwal kuliah

pada STIKES Harapan Ibu Jambi. Berikut adalah tampilannya yang terlihat pada gambar 5.33:

|                         | Sistem Informasi Akademik<br>Sekolah Tinggi Ilmu Kesehatan Harapan Ibu Jambi   Semester Genap<br>2018/2019 |                           |  |                                            |                           |               |              |
|-------------------------|----------------------------------------------------------------------------------------------------|---------------------------|--|--------------------------------------------|---------------------------|---------------|--------------|
|                         |                                                                                                    | <b>DASHBOARD</b>          |  | DOSEN MAHASISWA MATAKULIAH KELAS INFORMASI |                           | <b>JADWAL</b> | <b>ADMIN</b> |
| <b>UBAH DATA JADWAL</b> |                                                                                                    |                           |  |                                            |                           |               |              |
|                         | Matakuliah                                                                                                 |                           |  |                                            |                           |               |              |
|                         | Komunikasi Dalam Keperawatan I                                                                             |                           |  |                                            | $\overline{\mathbf v}$    |               |              |
|                         | Kelas                                                                                                    |                           |  |                                            |                           |               |              |
|                         | C1.1                                                                                                    |                           |  |                                            | v                         |               |              |
|                         | Kelas                                                                                                    |                           |  |                                            |                           |               |              |
|                         | 123   RARA MARISDAYANA                                                                                     |                           |  |                                            | $\mathbf v$               |               |              |
|                         | Hari                                                                                                    |                           |  |                                            |                           |               |              |
|                         | Senin                                                                                                    |                           |  |                                            | $\boldsymbol{\mathrm{v}}$ |               |              |
|                         | Jam                                                                                                    |                           |  |                                            |                           |               |              |
|                         | 23:00                                                                                                    |                           |  |                                            |                           |               |              |
|                         | <b>Status</b>                                                                                              |                           |  |                                            |                           |               |              |
|                         | On Schedule                                                                                                |                           |  |                                            | $\overline{\mathbf{v}}$   |               |              |
|                         |                                                                                                    | $\sqrt{\frac{1}{2}}$ Ubah |  |                                            |                           |               |              |

**Gambar 5.33 Tampilan Halaman Edit Data Jadwal**

34. Tampilan Halaman Tambah Data Jadwal

Pada gambar dibawah ini menampilkan hasil implementasi dari rancangan pada gambar 4.52 di aplikasi e-informasi jadwal kuliah pada STIKES Harapan Ibu Jambi. Berikut adalah tampilannya yang terlihat pada gambar 5.34:

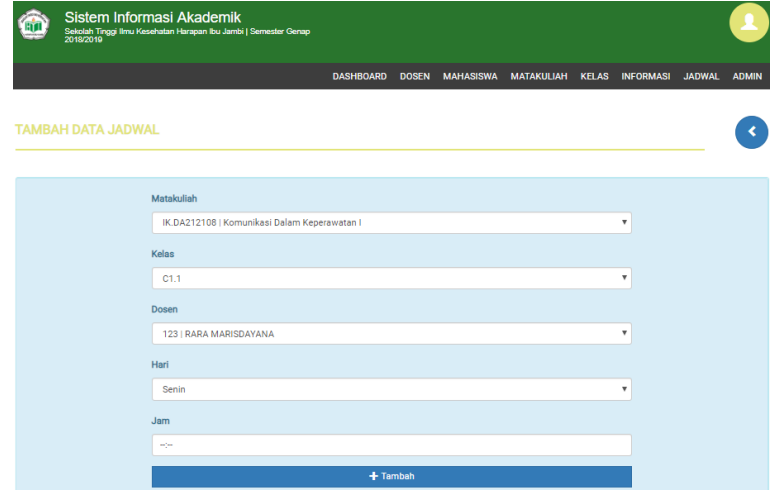

### **Gambar 5.34 Tampilan Halaman Tambah Data Jadwal**

#### 35. Tampilan Halaman Data Jadwal Mahasiswa

Pada gambar dibawah ini menampilkan hasil implementasi dari rancangan pada gambar 4.53 di aplikasi e-informasi jadwal kuliah pada STIKES Harapan Ibu Jambi. Berikut adalah tampilannya yang terlihat pada gambar 5.35:

|                         | Sistem Informasi Akademik<br>Sekolah Tinggi Ilmu Kesehatan Harapan Ibu Jambi   Semester Genap<br>2018/2019 |                                  |                            |                   |  |                       |                              |                         |              |
|-------------------------|----------------------------------------------------------------------------------------------------|----------------------------------|----------------------------|-------------------|--|-----------------------|------------------------------|-------------------------|--------------|
|                         |                                                                                                    | <b>DASHBOARD</b><br><b>DOSEN</b> | <b>MAHASISWA</b>           | <b>MATAKULIAH</b> |  |                       | KELAS INFORMASI JADWAL DOSEN | <b>JADWAL MAHASISWA</b> | <b>ADMIN</b> |
|                         | <b>HALAMAN DATA JADWAL MAHASISWA</b>                                                                       |                                  |                            |                   |  |                       |                              |                         |              |
| #                       | <b>NPM</b>                                                                                                 |                                  | Nama Mahasiswa             |                   |  | <b>Kontrak Matkul</b> |                              |                         |              |
| $\alpha$                | Cari NPM                                                                                                   |                                  | Cari Nama                  |                   |  |                       | Cari Kontrak Matkul          |                         |              |
| $\mathbf{1}$            | 123                                                                                                    |                                  | Heri Syaputra              |                   |  | 9 Matakuliah          |                              |                         | ☎            |
| $\overline{2}$          | 1848201069                                                                                                 |                                  | Lilis Suryani              |                   |  | 3 Matakuliah          |                              |                         |              |
| $\overline{\mathbf{3}}$ | 1813201001                                                                                                 |                                  | CHENI ARTI APRILIA         |                   |  | 0 Matakuliah          |                              |                         | Ω            |
| $\Delta$                | 1813201002                                                                                                 |                                  | <b>GILANG SEPTI YULIAN</b> |                   |  | 0 Matakuliah          |                              |                         | ☎            |
| 5                       | 1813201003                                                                                                 |                                  | <b>DEVI OCTAFIA</b>        |                   |  | 0 Matakuliah          |                              |                         | Ω            |
| 6                       | 1813201004                                                                                                 |                                  | <b>DWI FUJA NETASYA</b>    |                   |  | 0 Matakuliah          |                              |                         | ⊘            |
| $\overline{7}$          | 1813201005                                                                                                 |                                  | <b>RISNA ARISANDY</b>      |                   |  | 0 Matakuliah          |                              |                         | ⋒            |
| 8                       | 1813201006                                                                                                 |                                  | <b>SUHAILA</b>             |                   |  | 0 Matakuliah          |                              |                         |              |
| 9                       | 1813201007                                                                                                 |                                  | <b>MERY</b>                |                   |  | 0 Matakuliah          |                              |                         | Ω            |
| 10                      | 1813201008                                                                                                 |                                  | <b>NEFA REPILDA</b>        |                   |  | 0 Matakuliah          |                              |                         |              |
| 11                      | 1813201009                                                                                                 |                                  | <b>ICA RAMADHANTY</b>      |                   |  | 0 Matakuliah          |                              |                         |              |

**Gambar 5.35 Tampilan Halaman Data Jadwal Mahasiswa**

36. Tampilan Halaman Timeline Jadwal

Pada gambar dibawah ini menampilkan hasil implementasi dari rancangan pada gambar 4.54 di aplikasi e-informasi jadwal kuliah pada STIKES Harapan Ibu Jambi. Berikut adalah tampilannya yang terlihat pada gambar 5.36:

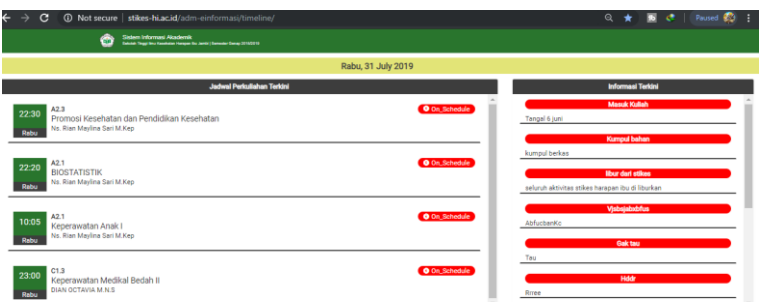

**Gambar 5.36 Tampilan Halaman Timeline Jadwal**

# **5.2 PENGUJIAN SISTEM**

Pengujian terhadap sistem pengolah data yang telah dibuat dilakukan untuk melihat apakah sistem tersebut telah berjalan sesuai dengan yang diinginkan. Skenario pada program ini terdapat beberapa tabel yang digunakan untuk mendukung terciptanya aplikasi ini. Berikut adalah pengujiannya :

**Tabel 5.1 Pengujian Sistem**

| <b>Modul</b><br>yang diuji               | <b>Prosedur</b><br>Pengujian                                    | <b>Masukan</b>                                                         | Keluaran yang<br>diharapkan                        | <b>Hasil</b> yang<br>didapat                           | Kesimpulan |
|------------------------------------------|-----------------------------------------------------------------|------------------------------------------------------------------------|----------------------------------------------------|--------------------------------------------------------|------------|
| Login<br>mahasiswa<br>dan dosen          | - Memasukk<br>an username<br>dan<br>password<br>dengan<br>benar | - Menginp<br>ut<br>usernam<br>dan<br>e<br>passwor<br>d dengan<br>benar | - Menampilka n<br>informasi di<br>halaman<br>utama | Menampil<br>kan<br>informasi<br>di<br>halaman<br>utama | Berhasil   |
| Melihat<br>informasi<br>jadwal<br>kuliah | Mengklik<br>menu<br>jadwal<br>kuliah                            | Klik menu<br>jadwal<br>kuliah                                          | Tampil<br>data<br>jadwal kuliah                    | Tampil data<br>jadwal<br>kuliah                        | Berhasil   |

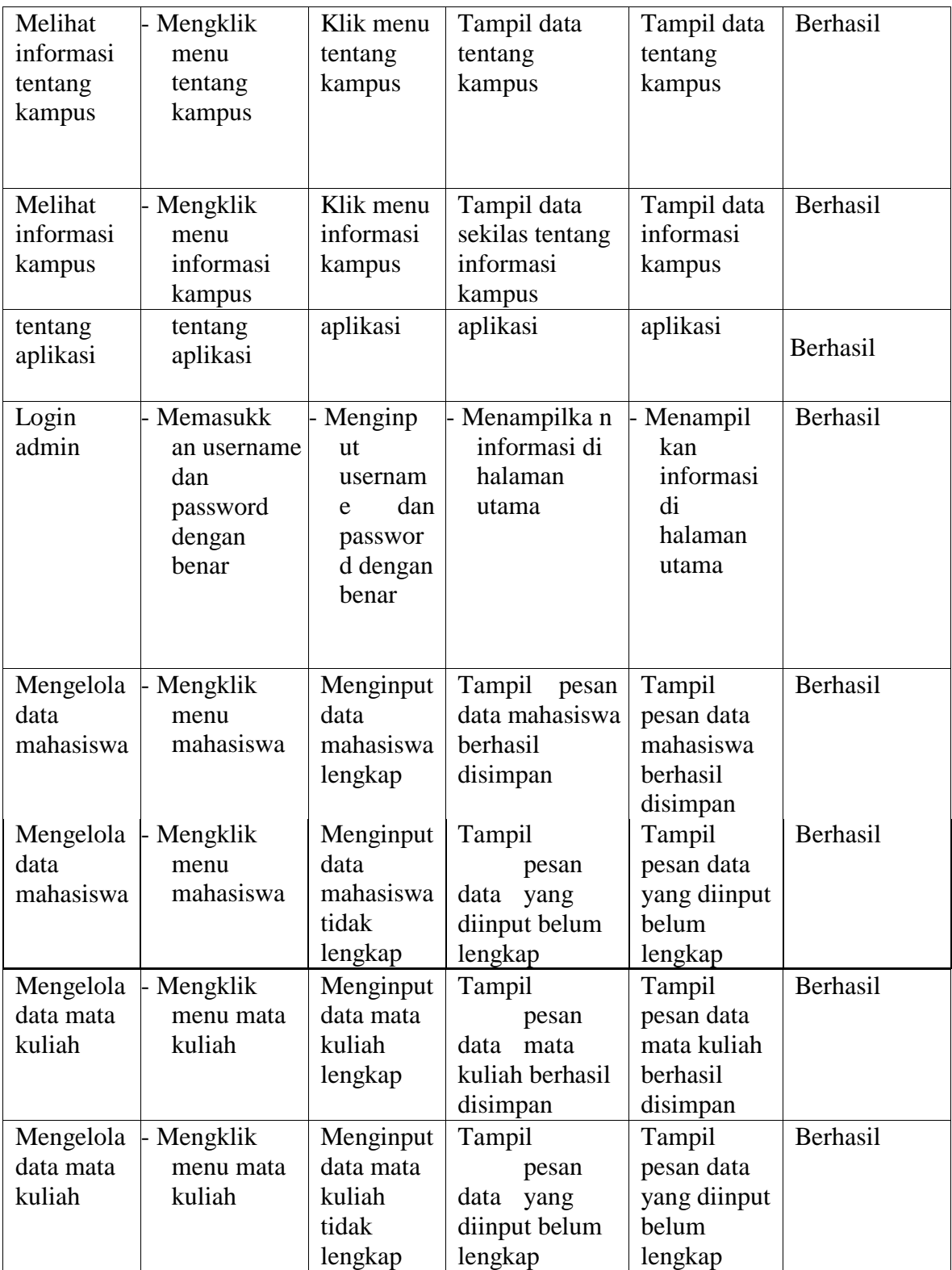

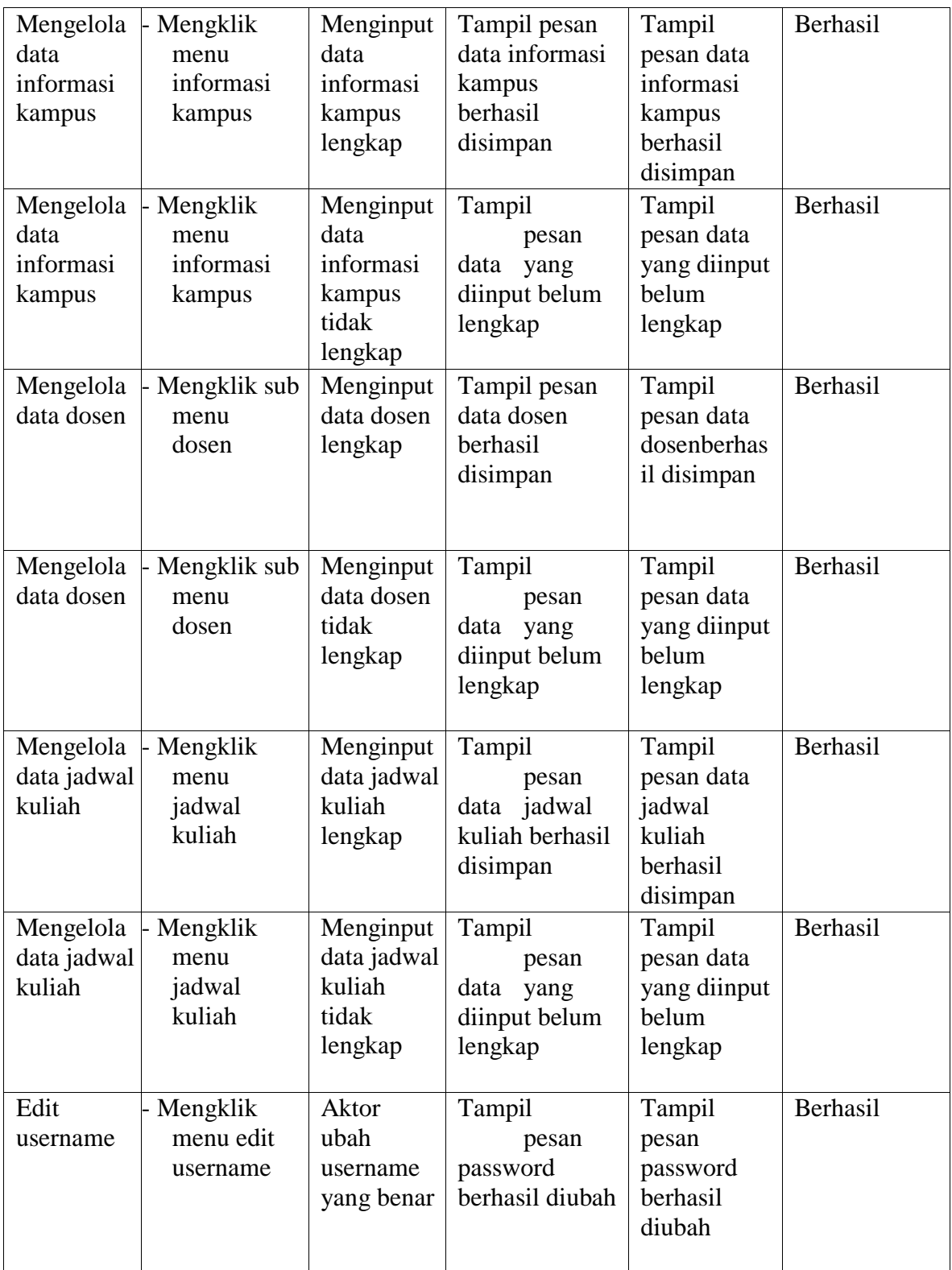

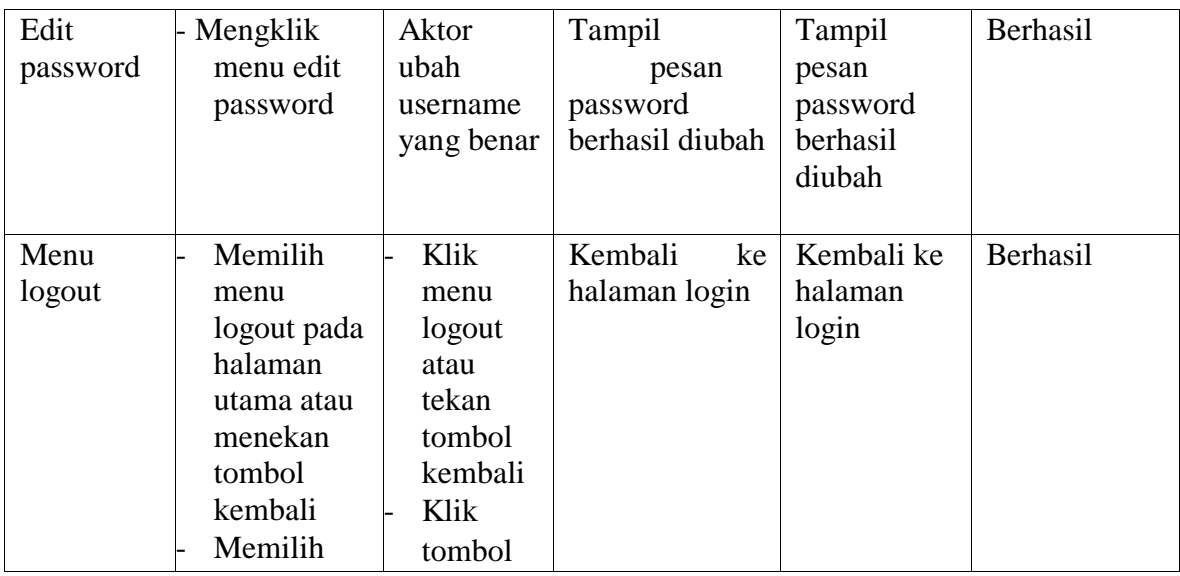

# **5.3 ANALISIS HASIL YANG DI CAPAI OLEH SISTEM**

Setelah selesai melakukan implementasi dan pengujian, adapun Analisis hasil yang dicapai sistem ini adalah sebagai berikut :

#### **5.3.1 Kelebihan Sistem**

Setelah melakukan pengujian terhadap sistem yang dibuat dapat dijabarkan mengenai kelebihan sistem yang dapat dilihat sebagai berikut :

- a. Mudah digunakan karena dirancangan dengan antar muka yang mudah dimengerti dan user friendly.
- b. Tidak memerlukan spesifikasi handphone android yang tinggi.
- c. Dapat digunakan dimana saja karena menggunakan handphone android.
- d. Tersedia notifikasi apabila ada pembaharuan data jadwal kuliah.
- e. Diberikan fitur pencarian jadwal pada menu list semua jadwal kuliah, agar memudahkan user untuk mencari jadwal kuliahnya.

# **5.3.2 Kekurangan Sistem**

Setelah melakukan pengujian terhadap sistem yang telah dibuat terdapat kekurangan sistem yaitu aplikasi ini hanya dapat dijalankan di smartphone android, tidak *multi platform*.